## **ベビーシッター派遣事業**

# **電子割引券画面操作マニュアル (2023年度 BS事業者向け)**

2022年4月1日初版 2022年5月31日二版 2023年3月20日三版 2023年5月15日四版

#### **ベビーシッター派遣事業電子化画面操作マニュアル 目次**

- 1.電子割引券 利用の流れ 全体図
- 2.電子割引券画面
- 3.業務のステップ
- 4.電子割引券発行ステータスについて
- 5.BS事業者向け サイトとログインについて
- 6.BS事業者 QRコード/事業者の識別コードについて
- 7.割引券の利用登録
- 8.利用料金登録
- 9. BS事業者の担当者追加登録/修正/削除
- 10. 2023年度 割引券遡及について
- 11.WEBサイト推奨環境

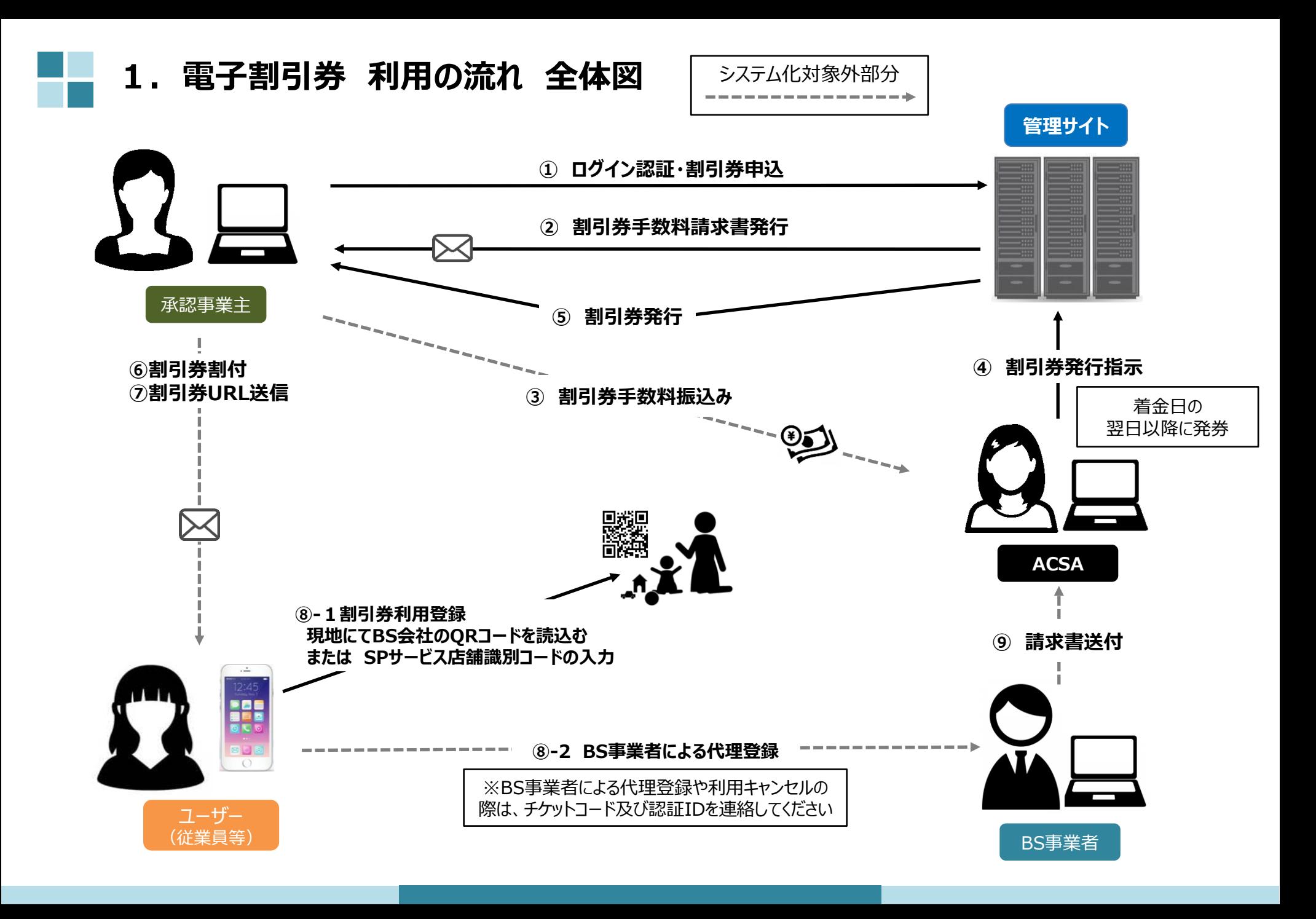

**2.電子割引券画面 ①**

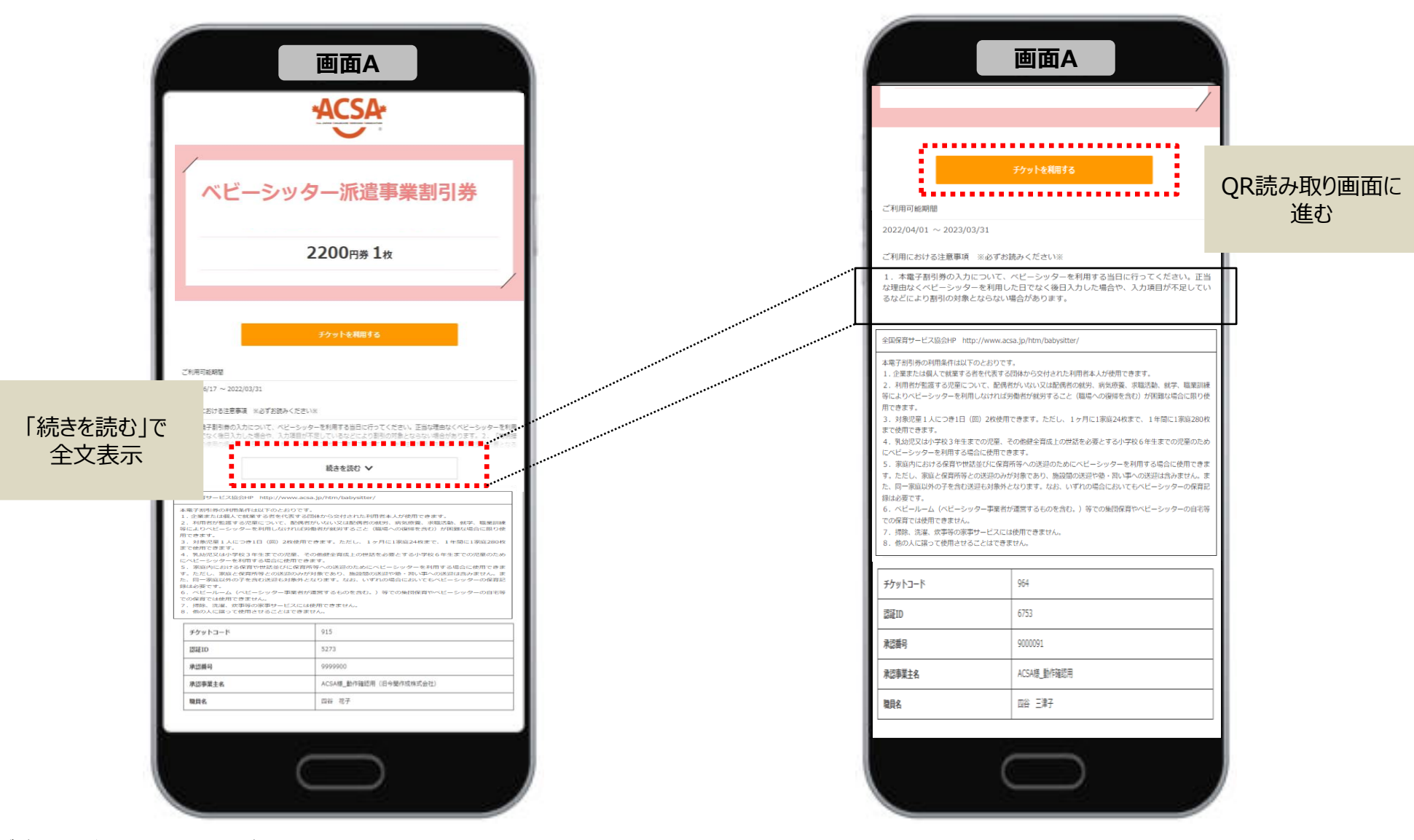

### **2.電子割引券画面 ② 登録内容詳細**

#### ベビーシッターが提示する**QRコード**を読込むか、**SPサービス店舗識別コード**を入力する

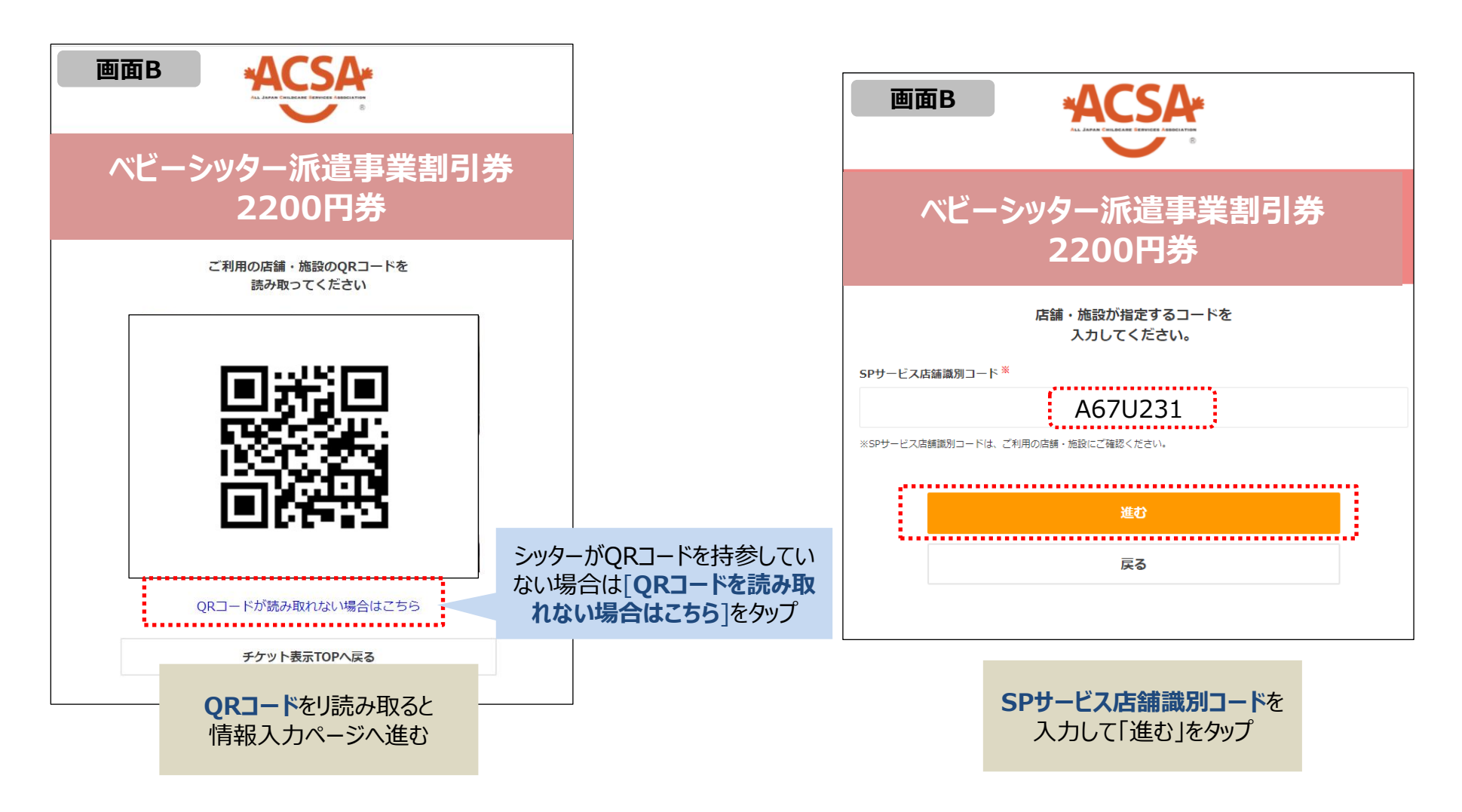

## **2.電子割引券画面 ③ 登録内容詳細**

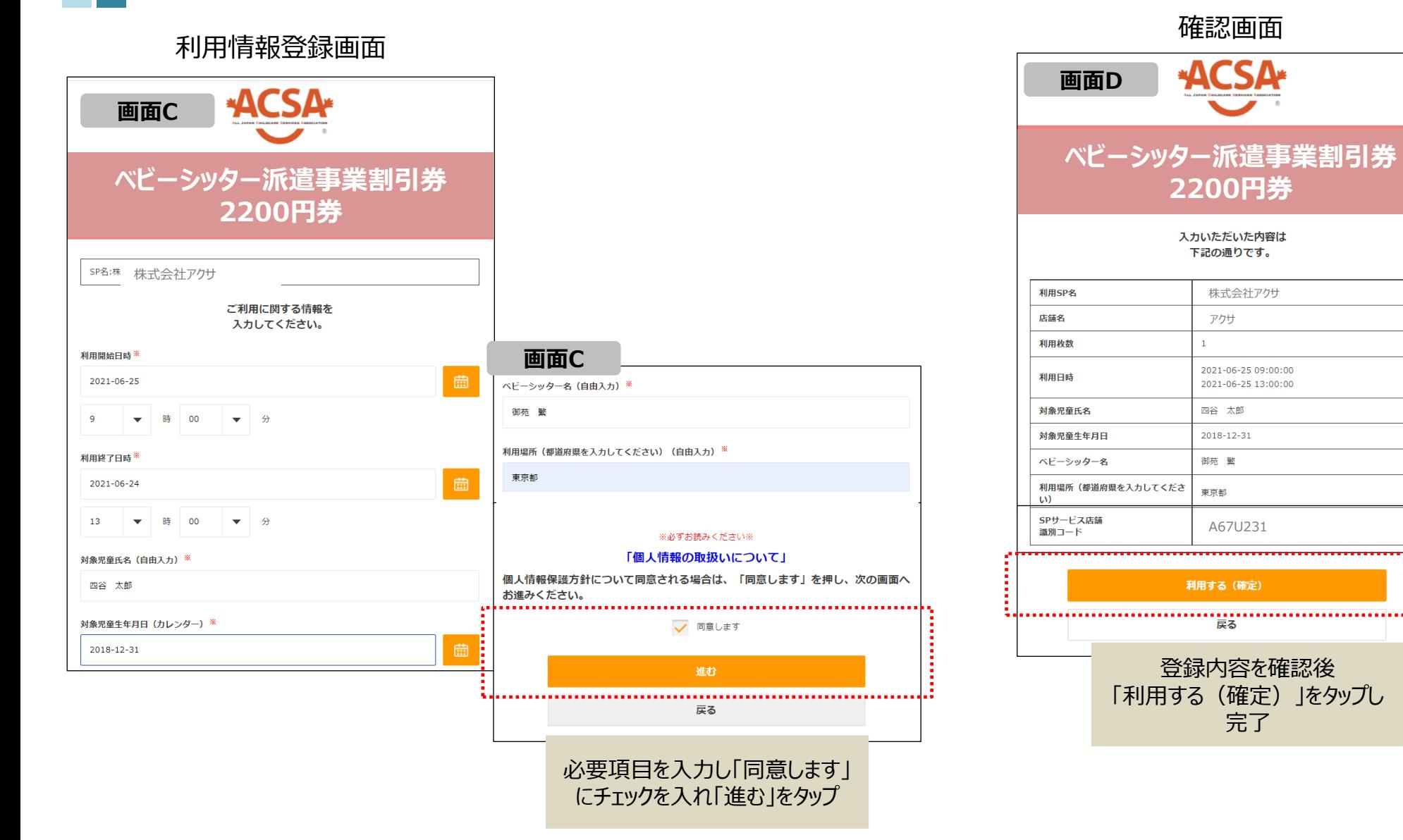

#### ※サイトデザインは今後一部変更の可能性があります

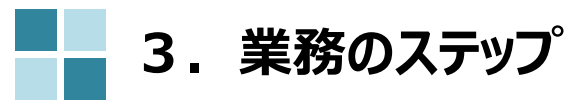

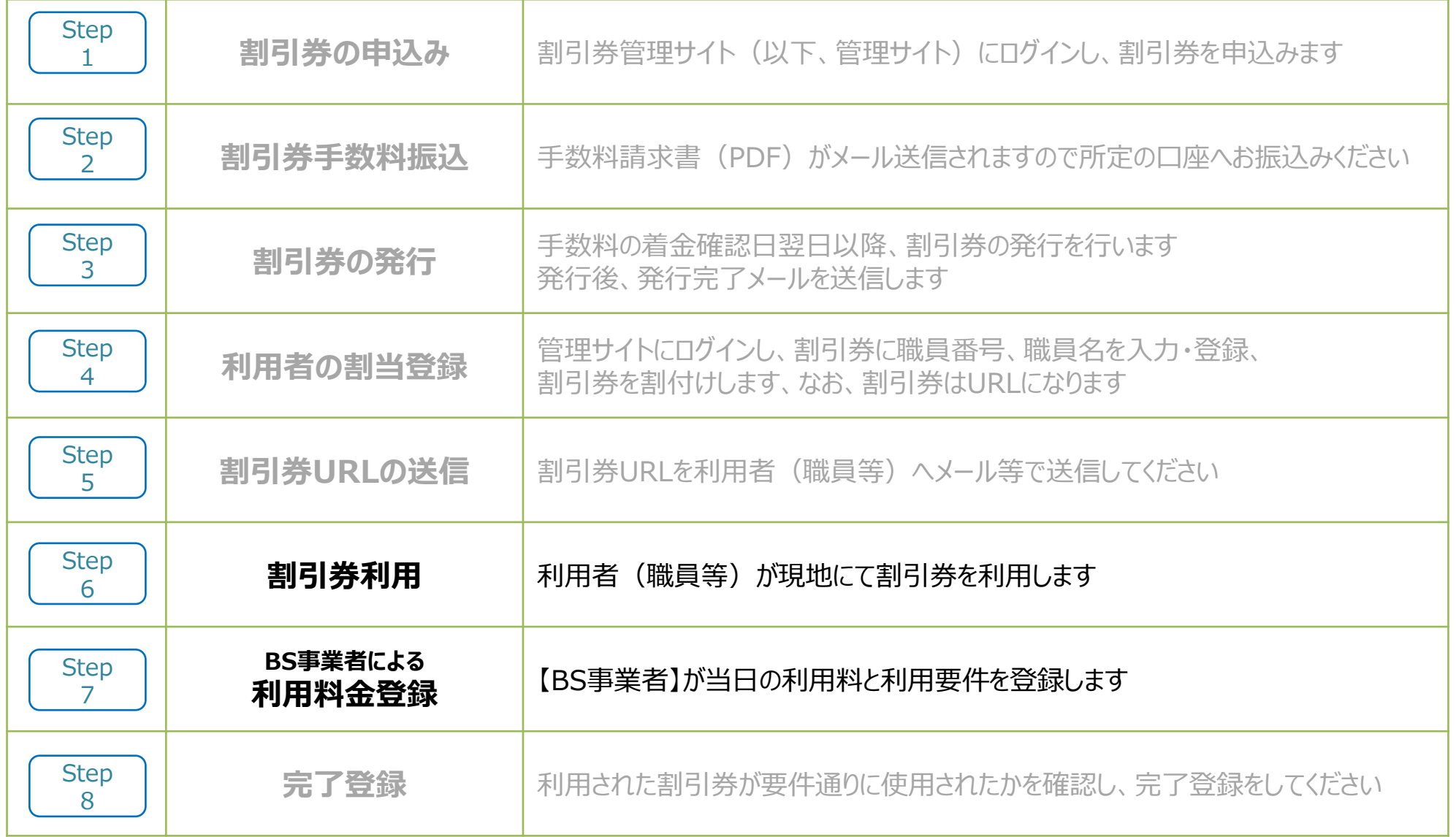

#### **4.電子割引券発行ステータスについて**

割引券の「申込」から「完了」までステータスによる進行管理をしております。ステータスに応じて、登録作業等をお願いいたします。

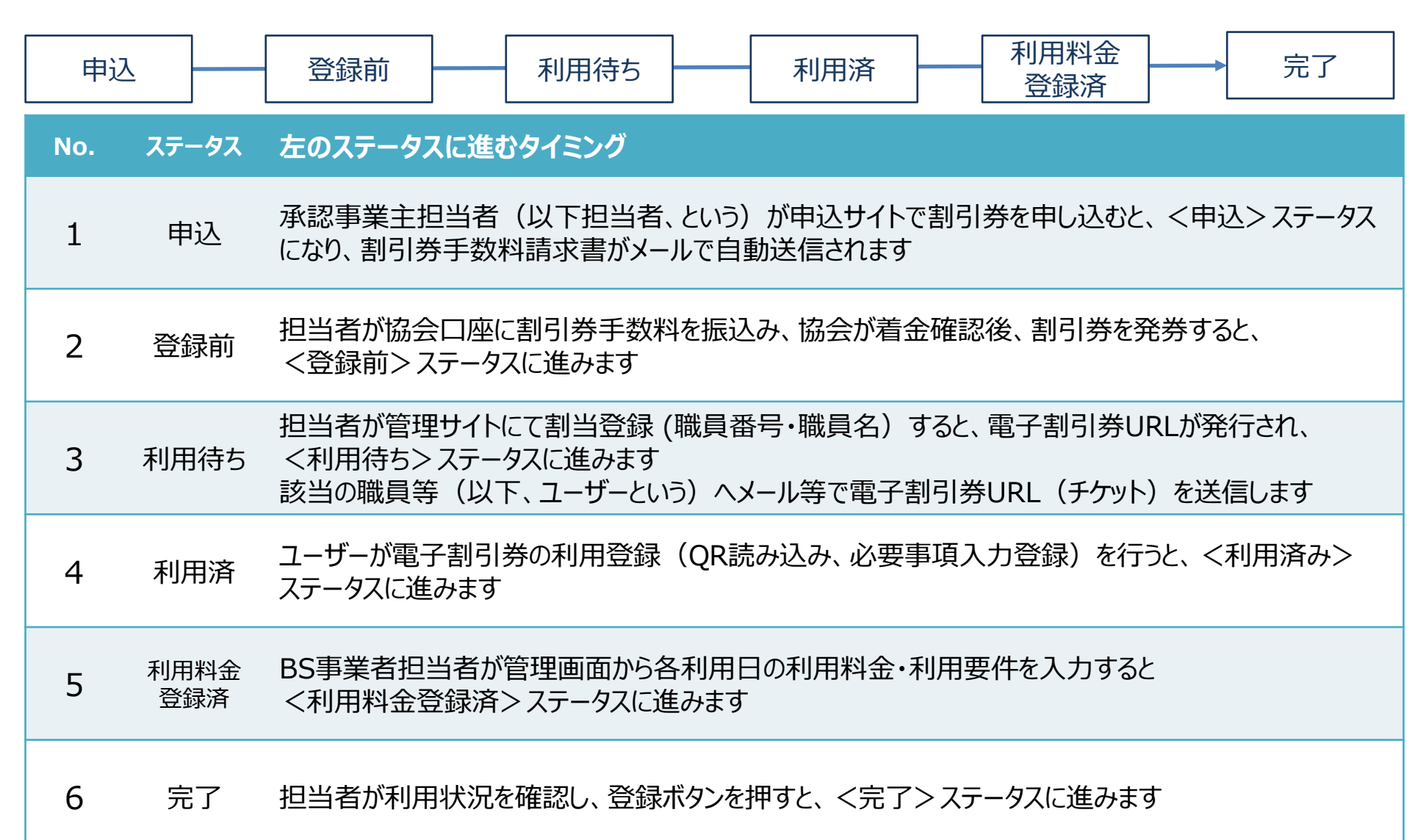

#### **5.BS事業者向け サイトとログインについて**

**割引券管理サイト https://atms-bs.jp/admin/login/sp <割引券利用~利用料金登録までの管理に利用するサイトです>** SP管理者ログイン SPサービスコード メールアドレス パスワード ログイン パスワードを忘れた方はこちら ・SPサービスコード 任意に定めるサービスコード4桁 (ローマ字、数字混合) ・メールアドレス 協会に申請した担当者のメールアドレス ・パスワード(初回は仮パスワードを担当者あてにメール連絡します) 初回ログイン時に変更をお願いいたします

#### **6.BS事業者 QRコード/事業者の識別コード(=SPサービス店舗識別コードといいます)について**

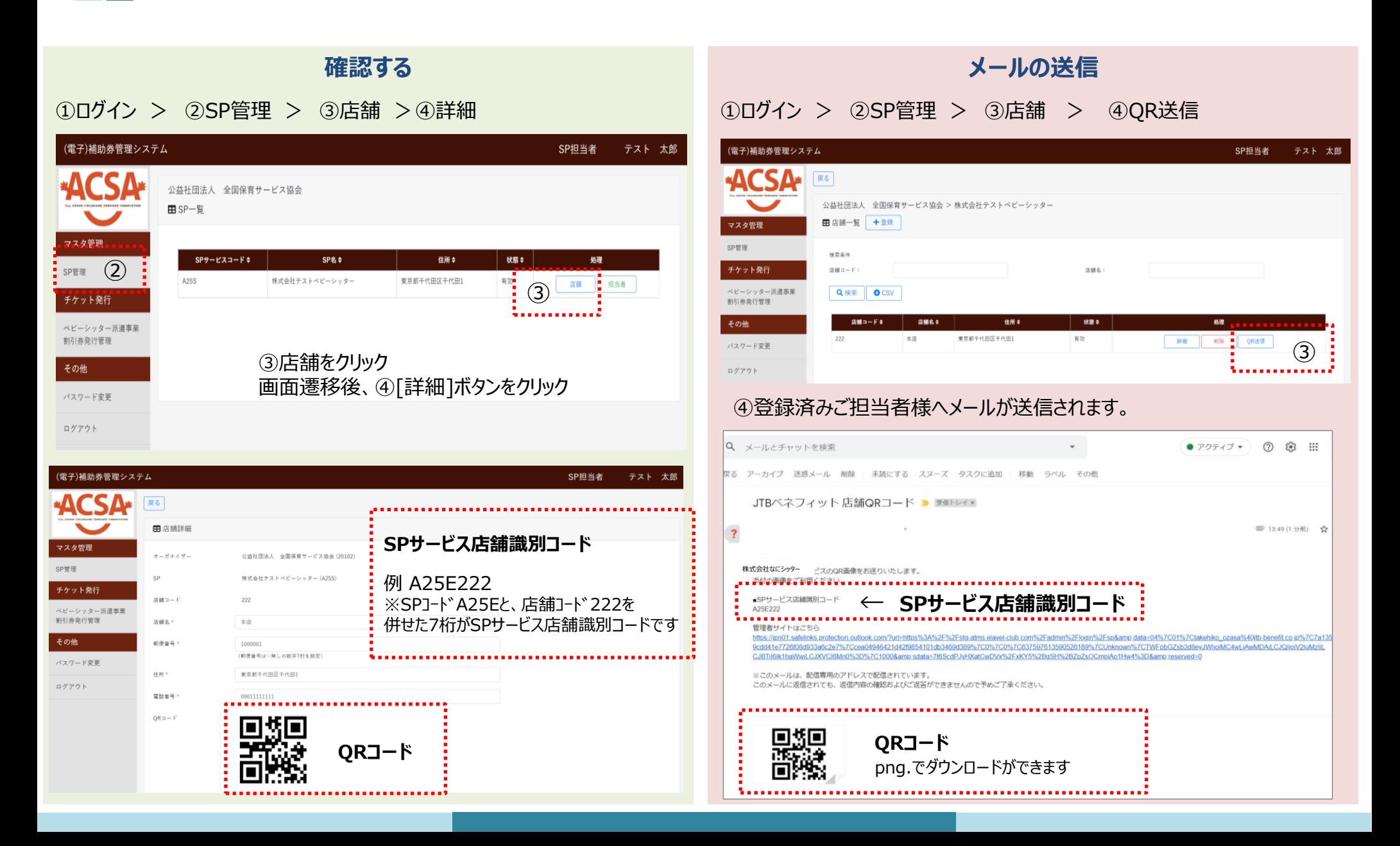

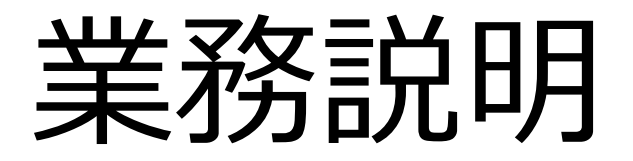

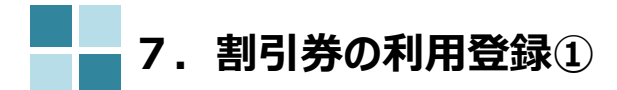

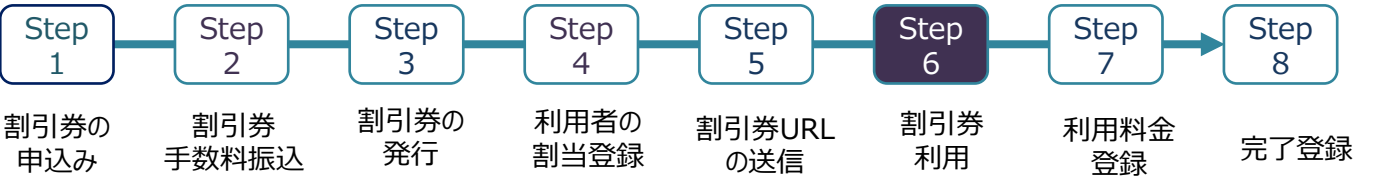

#### BS事業者の管理サイトから利用登録するとき ※チケットコードと認証IDを**利用者に確認してください**。認証IDは電子割引券のTOP画面から確認が可能です。

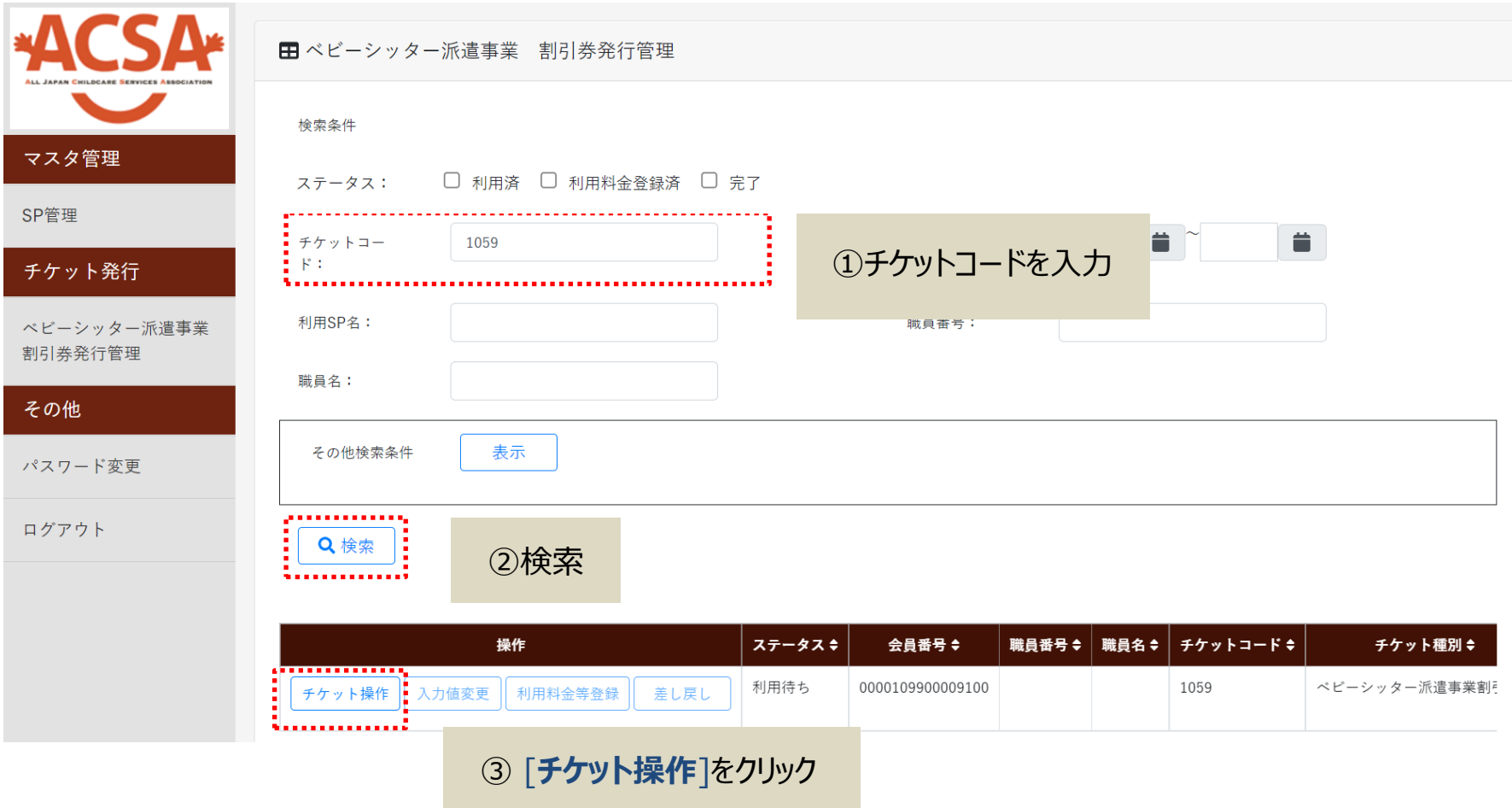

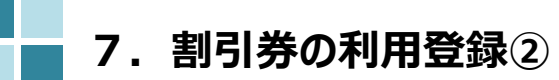

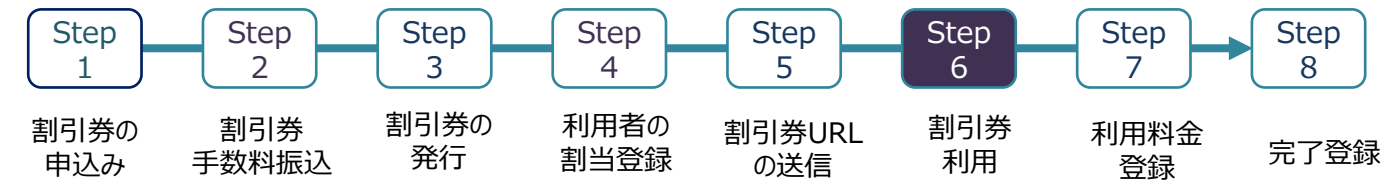

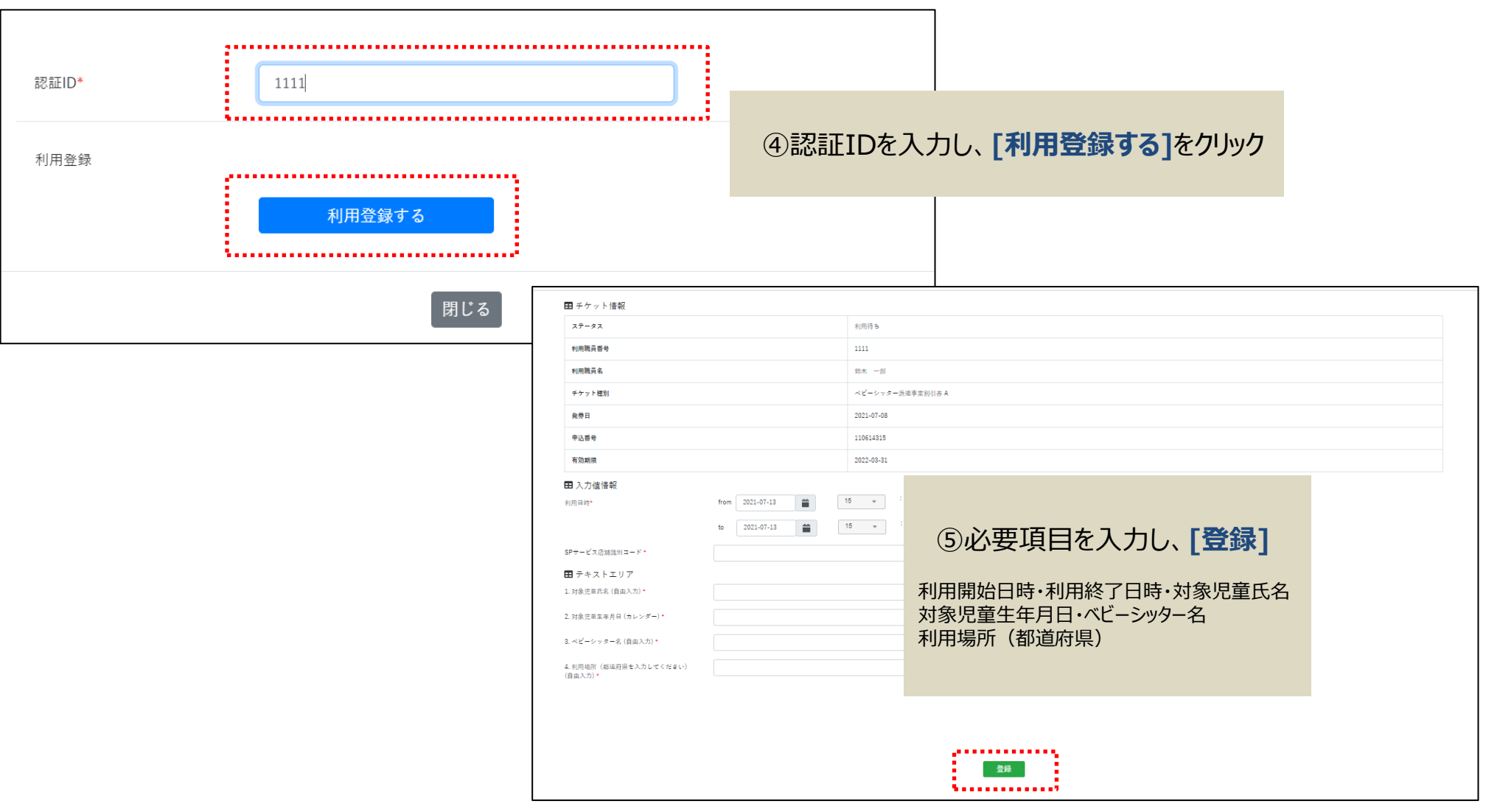

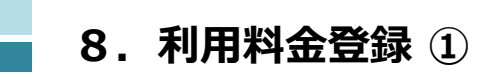

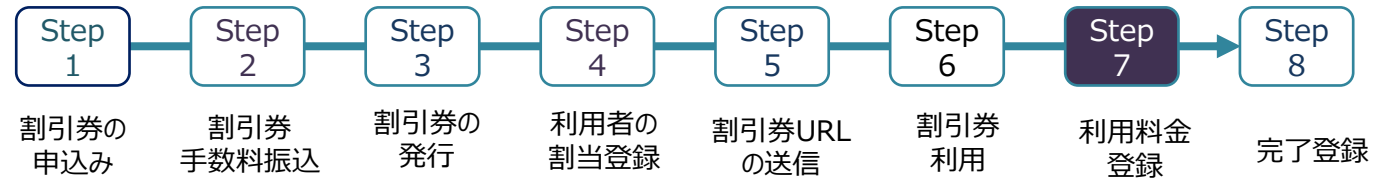

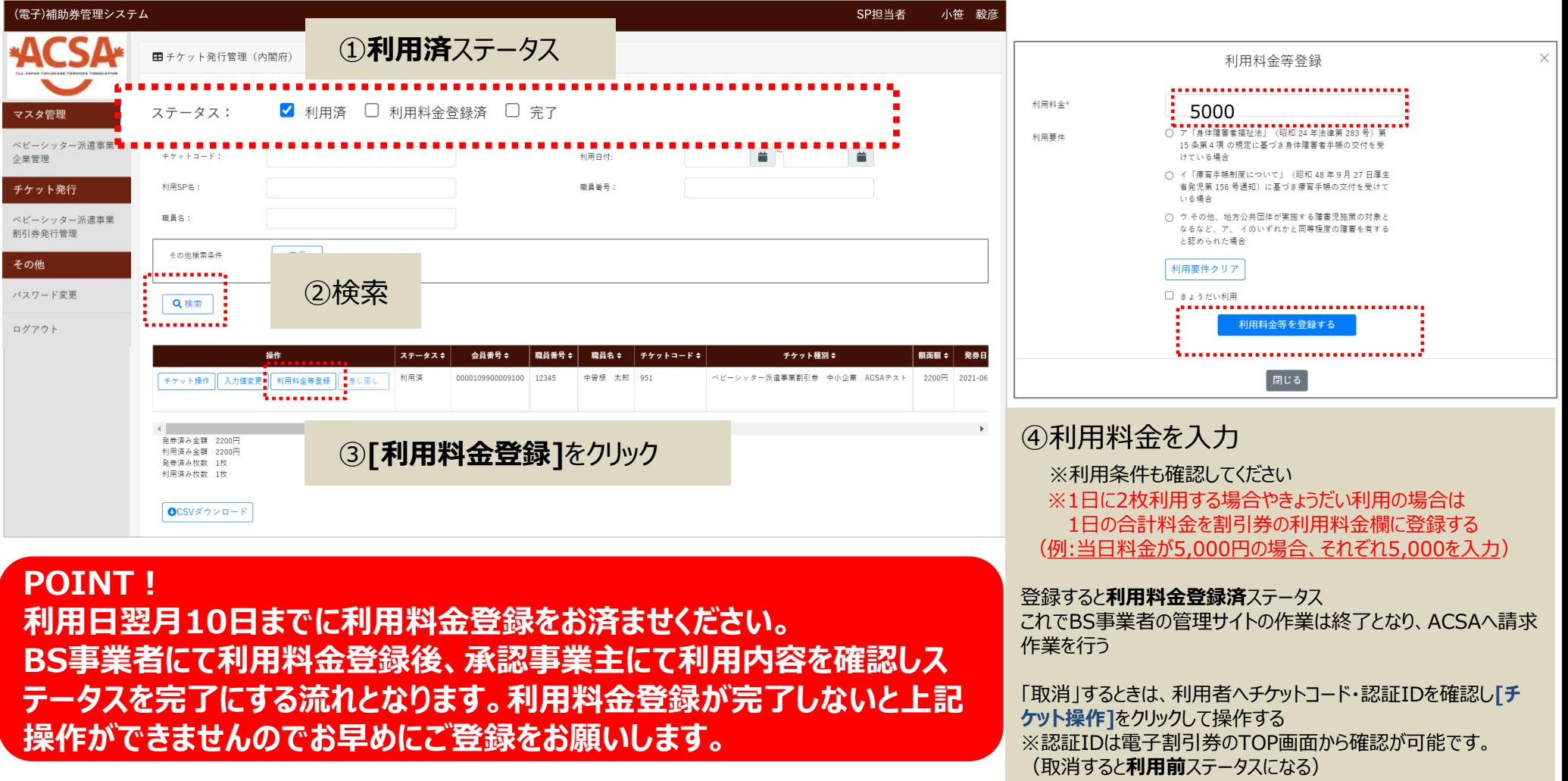

※サイトデザインは今後一部変更の可能性があります

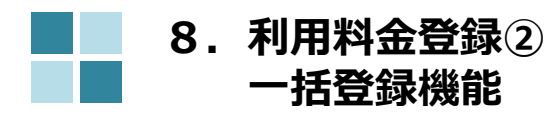

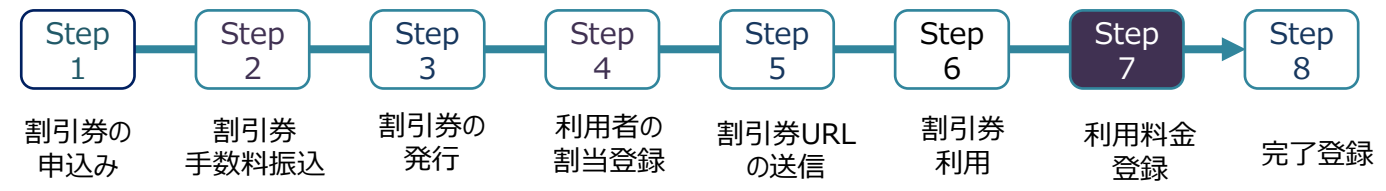

複数の割引券を一括で取込むことが出来る便利な機能です

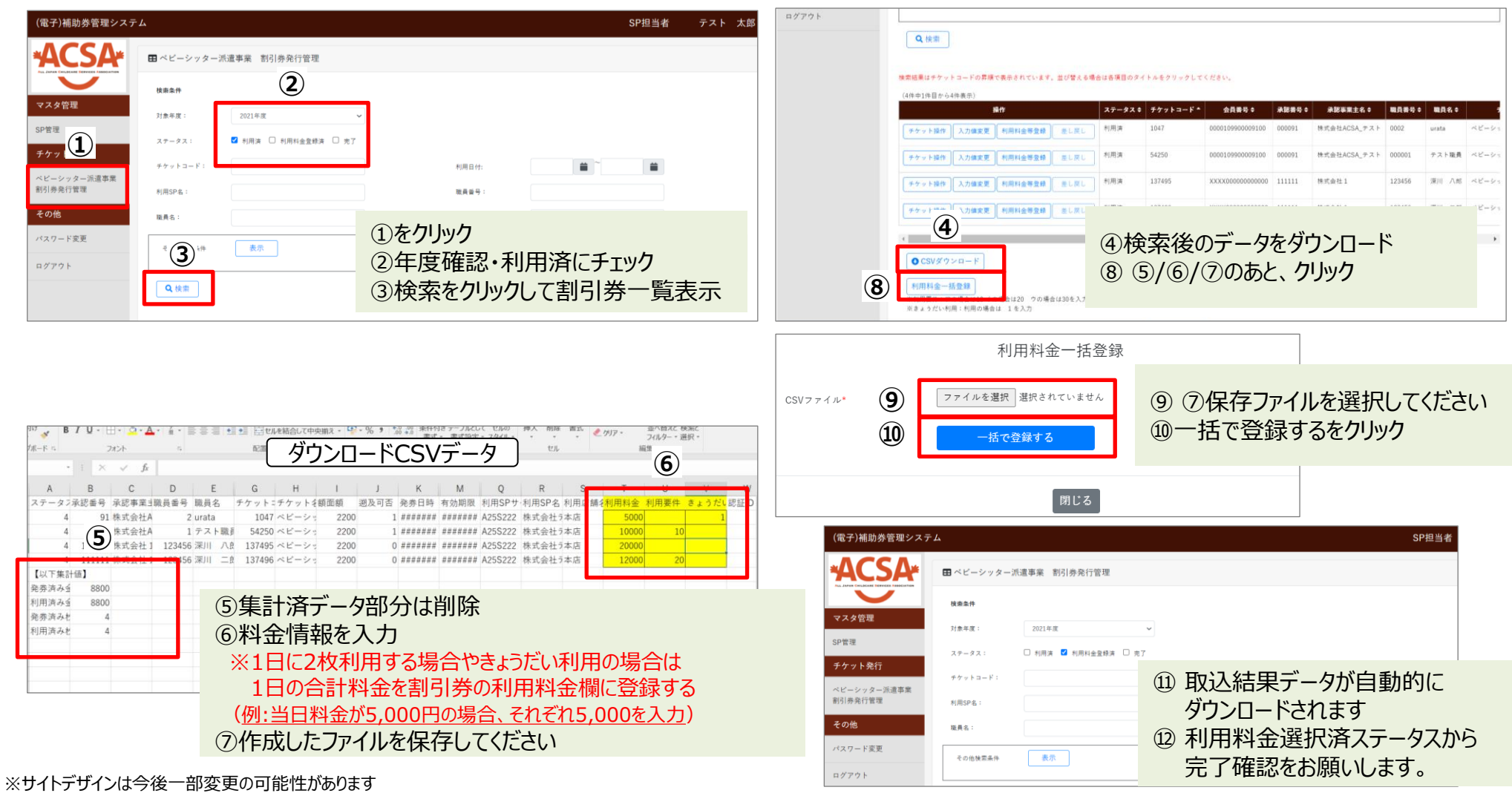

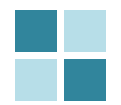

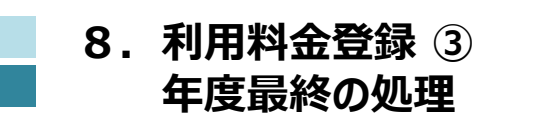

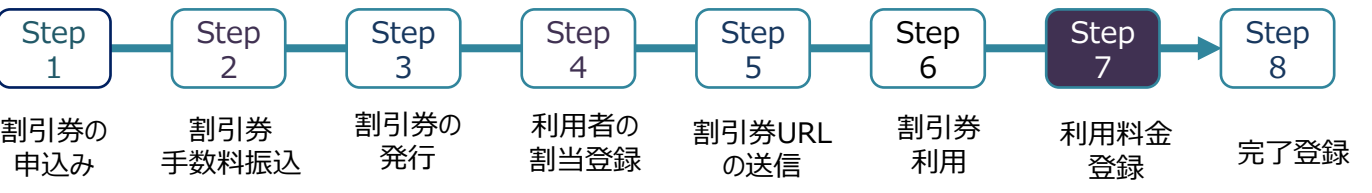

#### **適用にならなかった割引券については、毎月必ず「チケット操作」より利用キャンセルをしてください。** 年度終了時には、「利用済」の割引券が残らないようにしてください。

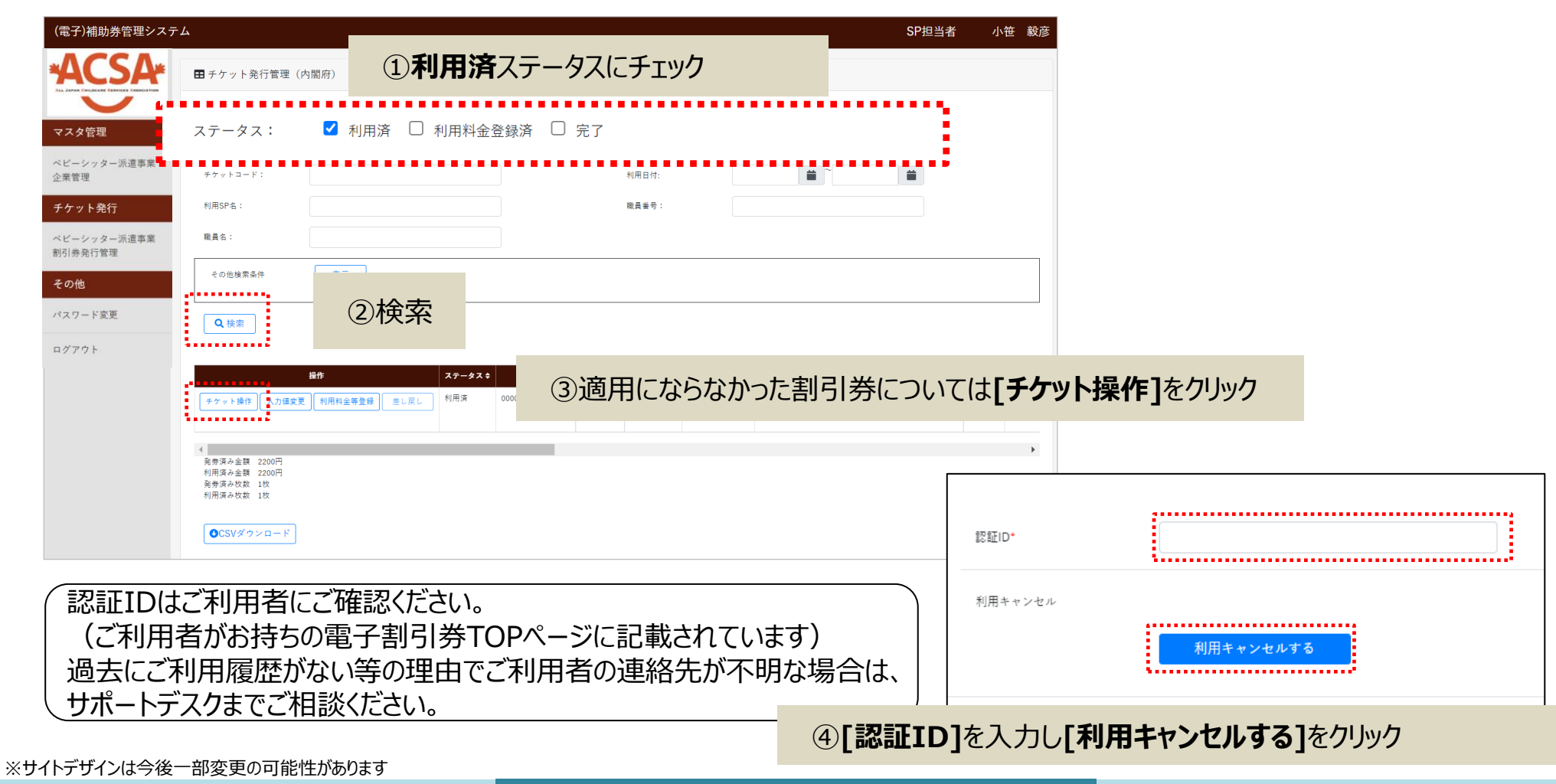

# 担当者登録について

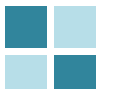

#### **9.BS事業者の担当者追加登録/修正/削除①**

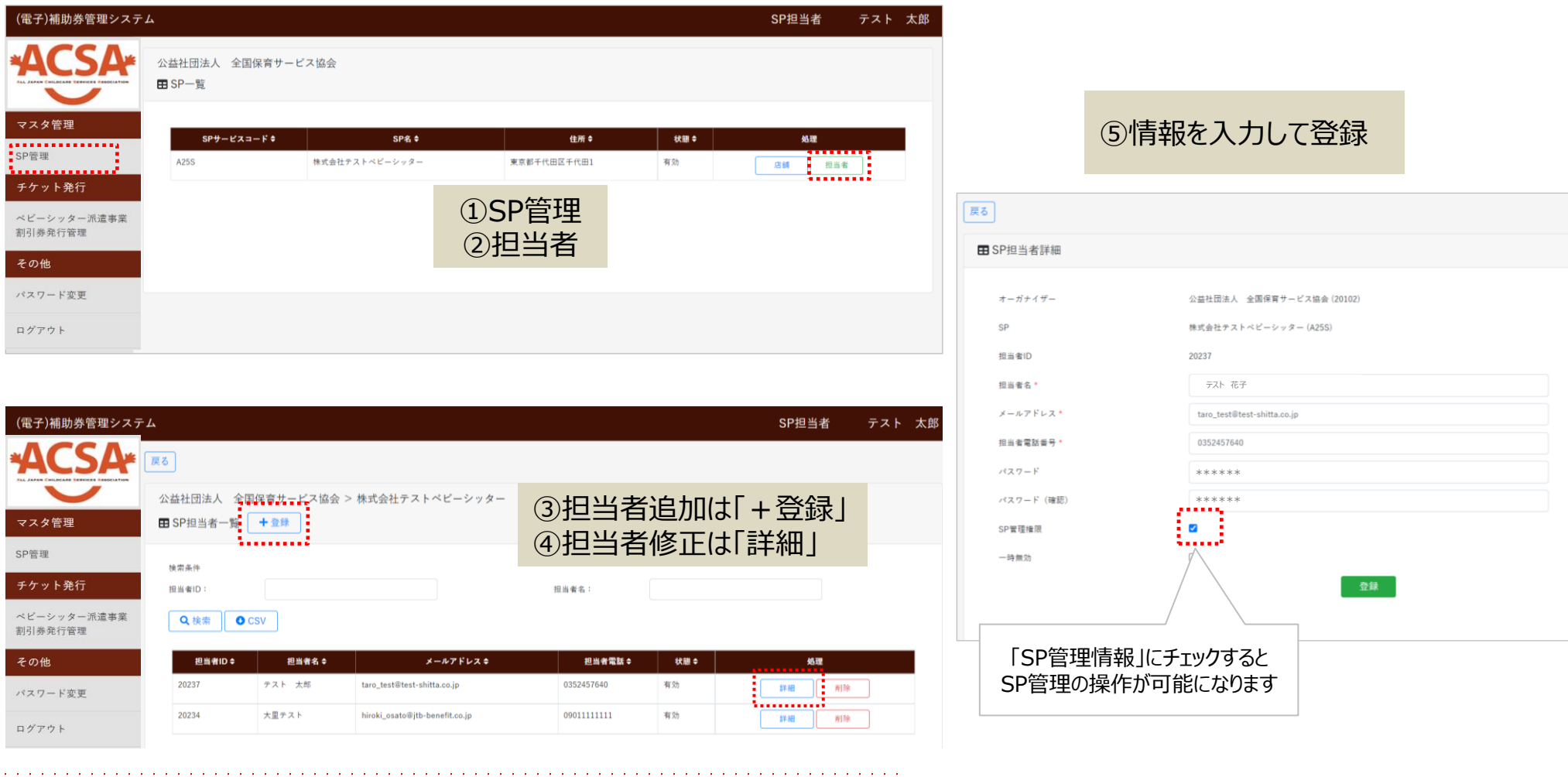

ご注意事項:自分で自分の担当者名を削除することはできますが、ログインができなくなり、 削除完了の確認ができません。そのため、別の担当者様へ削除又は完了確認の依頼をしてください

#### 担当者を「追加」した場合は、店舗情報に担当者情報を紐づけします(電子)補助券管理システム SP担当者 テスト 太郎 戻る (電子)補助券管理システム SP担当者 テスト 太郎 田店舗詳細 公益社団法人 全国保育サービス協会 マスタ管理 オーガナイザー 公益社団法人 全国保育サービス協会 (20102) 田SP一覧 SP管理 SP 株式会社テストベビーシッター (A25S) マスタ管理 チケット発行 SPサービスコード≑ SP名≑ 佳所≑ 状態● 処理 店舗コード 222 ,,,,,,,,,,,,,,,,,, A25S 東京都千代田区千代田1 有効  $\frac{1}{2}$   $\frac{1}{2}$  株式会社テストベビーシッター ベビーシッター派遣事業 SP管理  $\label{eq:1} \mathbf{X} = \mathbf{X} + \mathbf{X} + \mathbf$ 割引券発行管理 店舗名\* 本店 チケット発行 その他 部便番号 1000001 ①SP管理 ベビーシッター派遣事業 (郵便番号は'-'無しの数字7桁を設定) 割引券発行管理 パスワード変更 ②店舗 住所\* 東京都千代田区千代田1 その他 ログアウト 雷妖番号 09011111111 パスワード変更 ④担当者設定:検索  $QR = -F$ ログアウト (電子)補助券管理システム SP担当者 テスト 太郎 「検索」をクリックすると、登録さ れた担当者が表示されます。 戻る 一時無効  $\Box$ ※担当者名でも検索できます。 担当者設定 検索条件 公益社団法人 全国保育サービス協会 > 株式会社テストベビーシッター 担当者名 検索 担当者ID 田店舗一覧 十登録 マスタ管理 <u>. . . . . . . . . . . .</u> 担当者ID 担当者名 メールアドレス SP管理 ⑤追加する担当者の 追加 検索条件 20234 テスト 大里 osato\_test@test-shitta.co.jp 店舗名: チケット発行 店舗コード: 20237 テスト 太郎 taro\_test@test-shitta.co.jp 追加 「追加」ボタンをクリック ......... 20609 テスト 花子 | 追加 ベビーシッター派遣事業 hanako test@test-shitta.co.ip Q検索 **O** CSV . . . . . . . . . . . . . 割引券発行管理 追加済み担当者 店舗コード≑ 店舗名≑ 住所≑ 状態≑ 処理 その他 担当者ID 担当者名 メールアドレス 222 本店 東京都千代田区千代田1 有効 Œ 詳細 削除 QR送信 パスワード変更 外す 20234 大里テスト osato test@test-shitta.co.ip . . . . . . . . . . . . . 20237 テスト 太郎 taro\_test@test-shitta.co.jp 外す ログアウト ③詳細  $20609$ 外す テスト 花子 hanako test@test-shitta.co.jp ⑥登録 ........

**10. 2023年度 割引券遡及について**

令和5年度の遡及対象割引券については、2023年4月中に手数料の入金確認が出来たものまで(5月1日協会発券分まで) が、2023年4月1日まで遡って使用することが可能です。

それ以降に発券された割引券は、発券日を遡っての使用は出来ませんのでご注意ください。

また、遡及対象期間の利用であっても、速やかに利用シッター会社に提出いただけない場合、適用外となることがありますのでご注意く ださい。

(4月利用分については、6月10日までに各シッター会社が協会に提出することが必要です。それ以降は入力されても適用外となり 割引が受けられなくなります。)

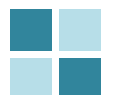

#### **サイト別推奨環境**

管理サイト(PCのみ)

対応OS Windows10 MacOS 10.15.6

対応ブラウザ Chrome (PC/Android) Safari (PC/iOS) Edge (Windows10)

**管理サイトの注意事項 ※IE(インターネットエクスプローラー) は対応しておりませんのでご注意ください** 割引券サイト(スマートフォンのみ)

Android5.0 以降 11 以下 iOS12 以降 14 以下

**割引券サイトの注意事項 ※IE(インターネットエクスプローラー) は対応しておりませんのでご注意ください**